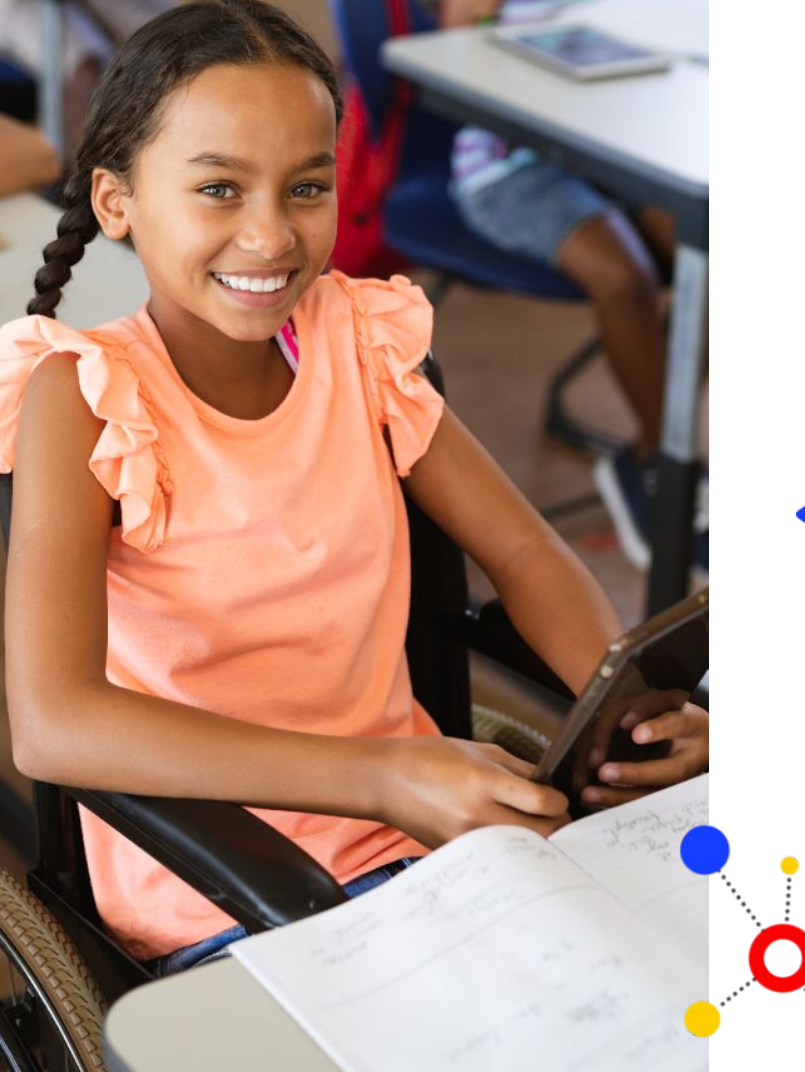

# ()) ESCOLAS

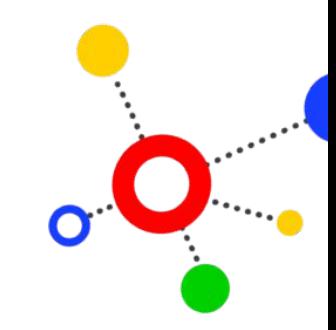

**Faça a adesão da sua escola à POLÍTICA DE INOVAÇÃO EDUCAÇÃO CONECTADA 2024**

educação COII

Nas próximas páginas, conheça a política e todos os passos que o gestor escolar deve realizar no PDDE Interativo

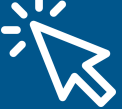

# **Etapas de implementação da política**

**(1) Definição dos critérios de repasse da política [via portaria](https://www.in.gov.br/en/web/dou/-/portaria-n-22-de-9-de-maio-de-2024-559342475)**

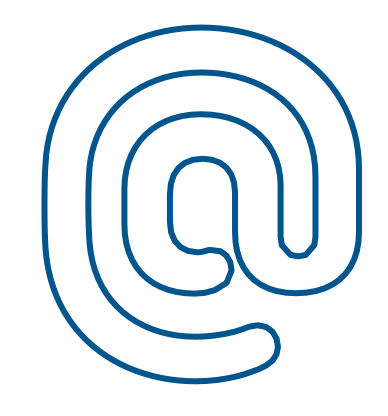

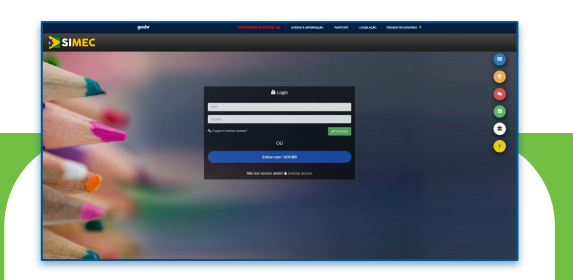

#### **(2) Ações das redes de ensino**

- Adesão à PIEC pelas secretarias de educação dos estados, dos municípios e do Distrito Federal

- Seleção das escolas pelo dirigente educacional
- Indicação do articulador local

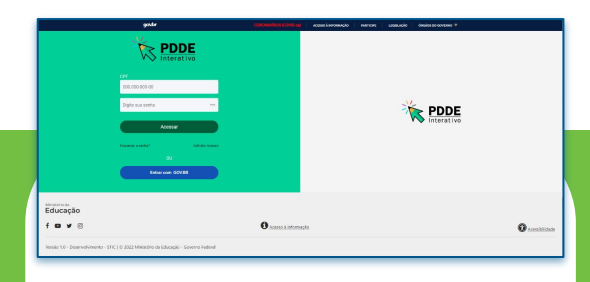

### **(3) Ações das escolas**

- Instalação do Medidor
- Adesão à PIEC
- Preenchimento do formulário de monitoramento
- Realização do plano de aplicação financeira

**(4) Recebimento e execução do recurso pela escola**

**(5) Prestação de contas por escolas e redes**

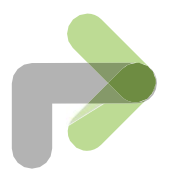

## **Parâmetros de velocidade de internet**

A partir de 2024, as unidades de educação básica devem levar em consideração os parâmetros mínimos de velocidade, definidos na **[Resolução do Comitê Executivo da Estratégia Nacional](https://www.in.gov.br/web/dou/-/resolucao-cenec-n-2-de-22-de-fevereiro-de-2024-546279176) [de Escolas Conectadas nº 2/2024](https://www.in.gov.br/web/dou/-/resolucao-cenec-n-2-de-22-de-fevereiro-de-2024-546279176)**, no momento de contratação do plano de internet. São eles:

Para unidades que oferecem **Ensino Fundamental e Médio** e são conectadas por **conexões terrestres**, a velocidade mínima é:

- de 50 Mbps para estabelecimento com até 50 alunos no turno com maior número de matrículas;
- igual à quantidade de alunos no turno mais movimentado para estabelecimento com mais de 50 e até 1.000 alunos no turno com maior número de matrículas; e
- de 1 Gbps para estabelecimento com mais de 1.000 alunos no turno com maior número de matrículas.

Para estabelecimentos e**xclusivos de Educação Infantil** conectados por **conexão terrestre**, a velocidade mínima é:

- de 50 Mbps para estabelecimento com até 50 profissionais da educação; e
- igual à quantidade de profissionais da educação para estabelecimento com mais de 50 profissionais da educação.

Para escolas conectadas **via satélite**, independente das características do estabelecimento de ensino, a velocidade mínima de download recomendada por unidade é de 20 Mbps.

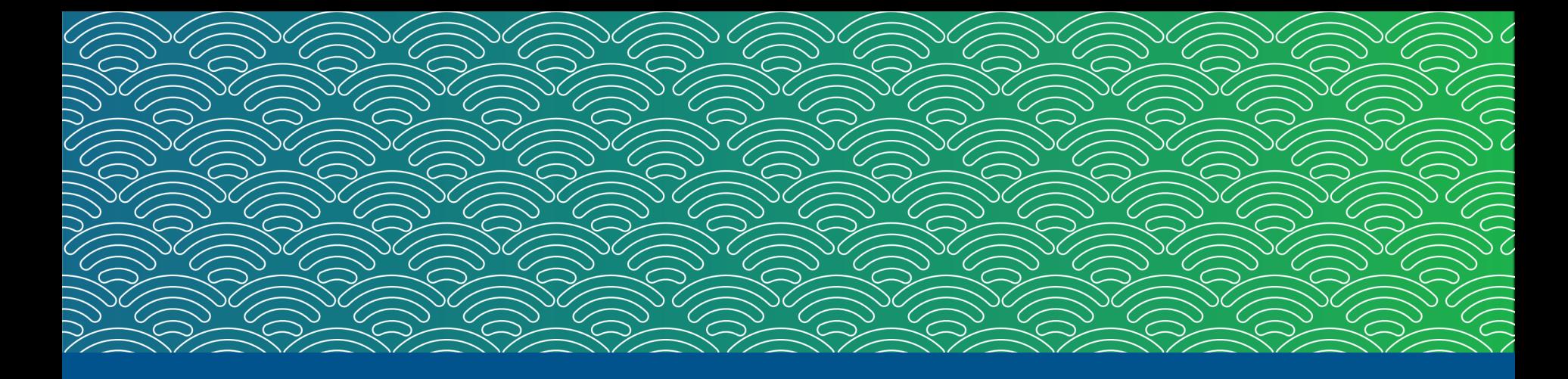

## **Faça a adesão da sua escola à POLÍTICA DE INOVAÇÃO EDUCAÇÃO CONECTADA**

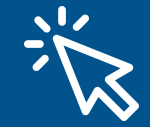

Nas próximas páginas, conheça todos os passos que o **gestor escolar** deve seguir no PDDE Interativo

## **Conheça as etapas do Educação Conectada no PDDE Interativo**

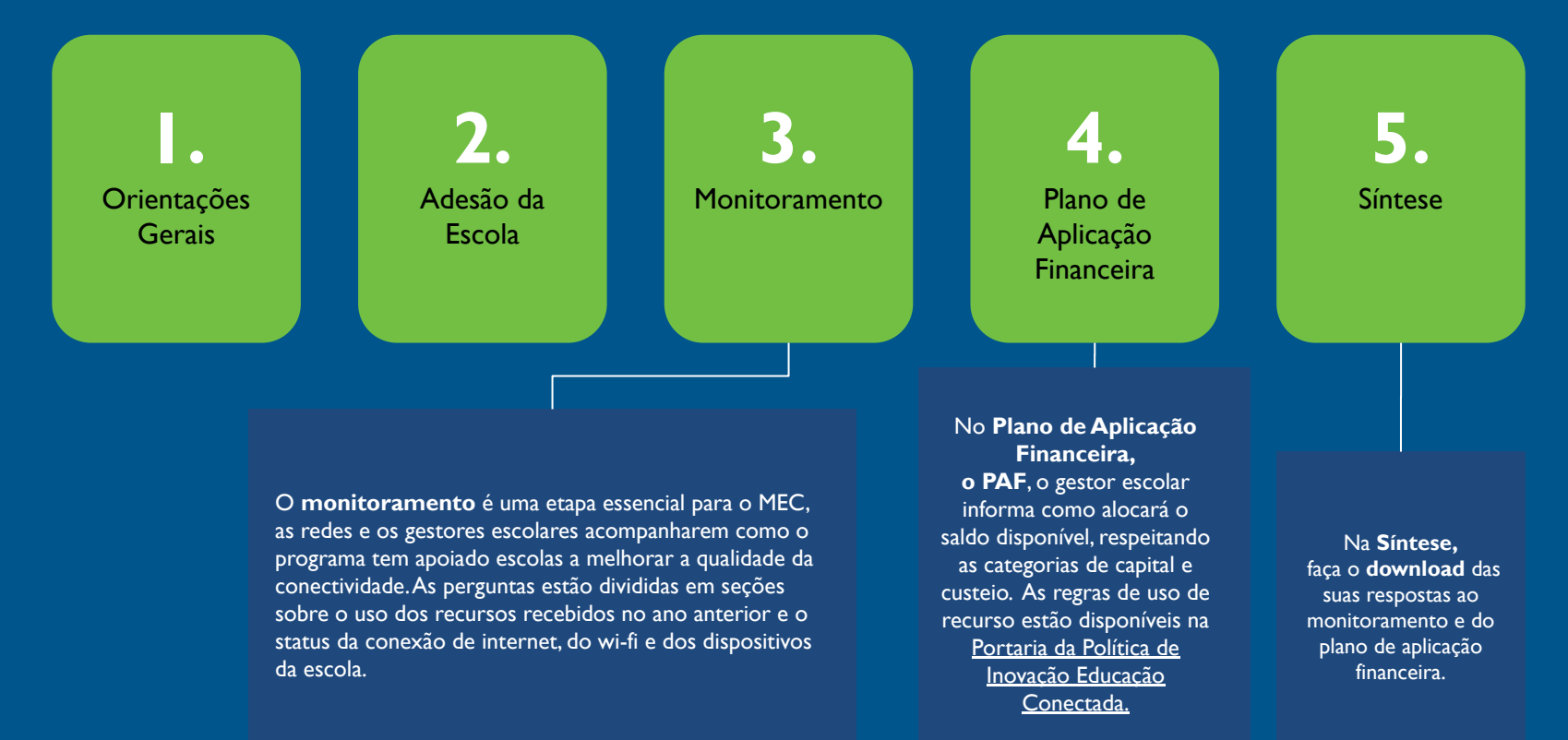

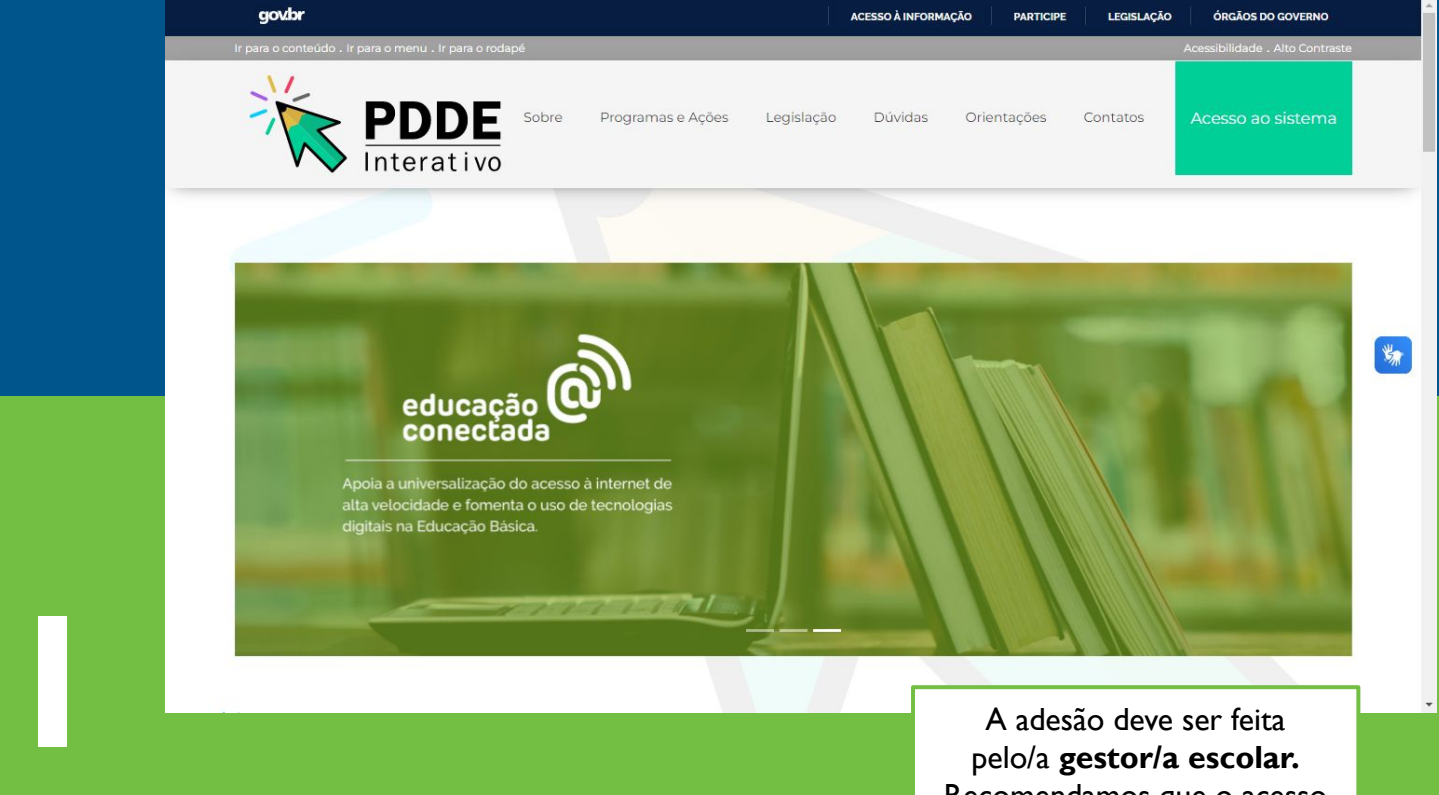

Acesse o site **[pddeinterativo.mec.gov.br](https://pddeinterativo.mec.gov.br/)** e clique no botão **Acesso ao sistema.**

A adesão deve ser feita pelo/a **gestor/a escolar.**  Recomendamos que o acesso seja feito **pelo computador** e não pelo celular.

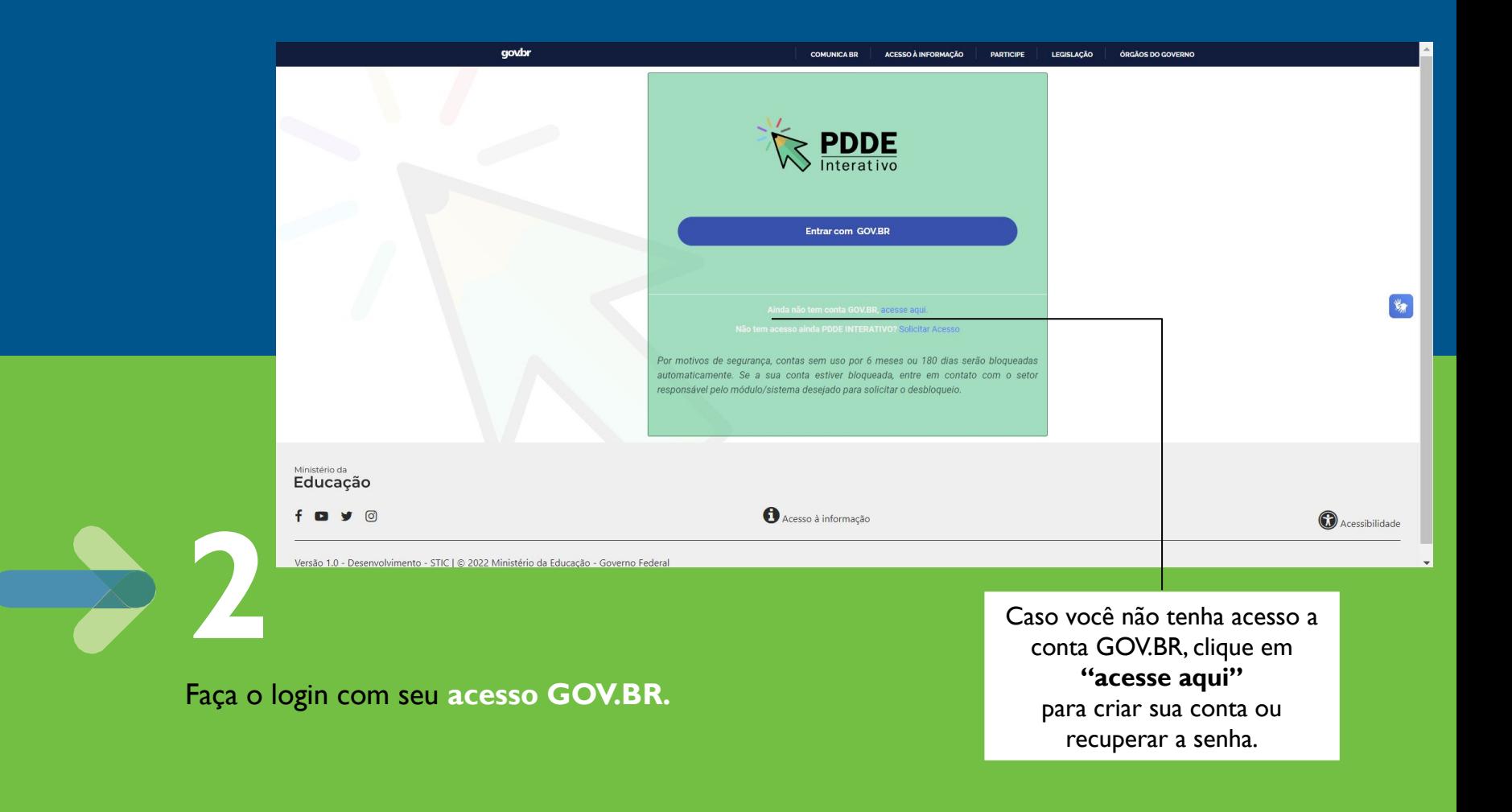

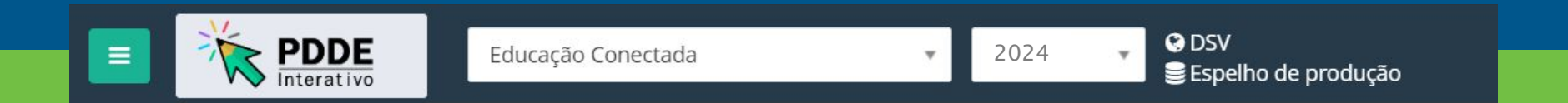

No menu superior, abra o módulo **Educação Conectada.** Cheque se você acessou o programa do ano corrente.

**3**

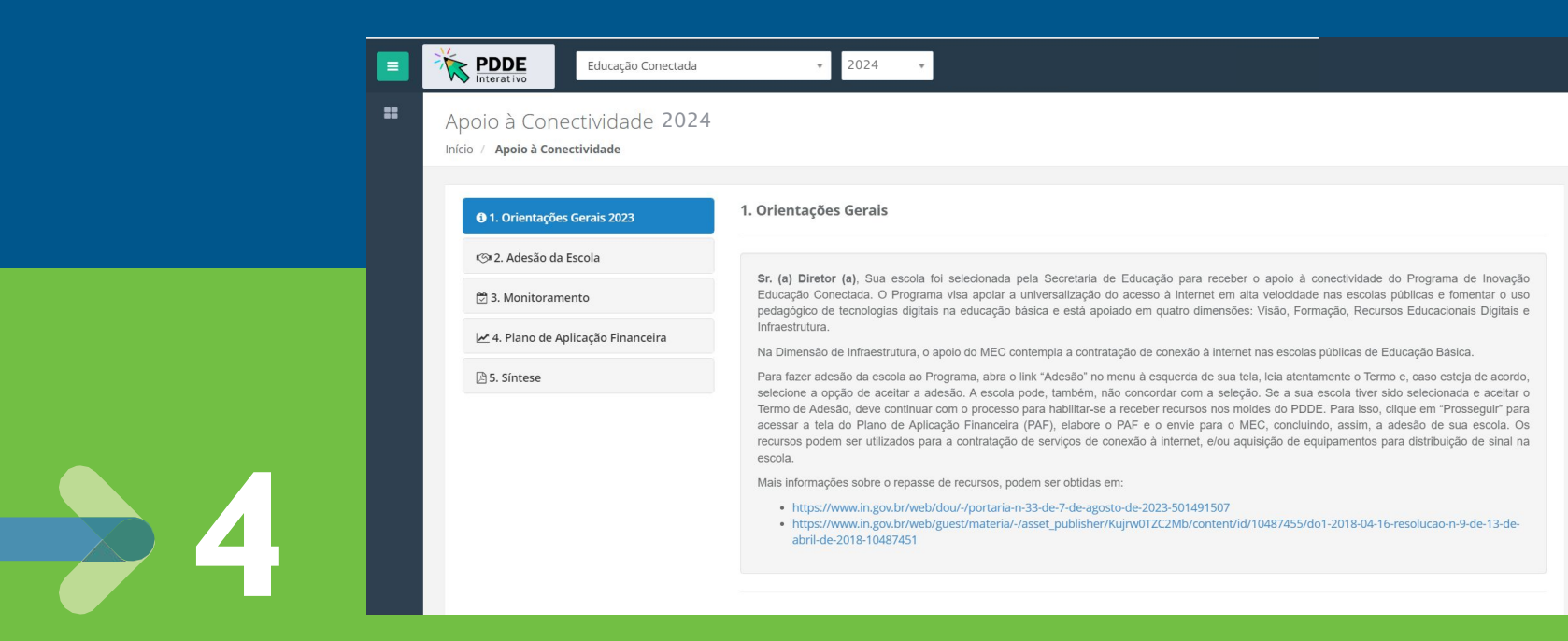

No menu lateral, clique em **Orientações gerais**. Leia com calma as orientações do programa.

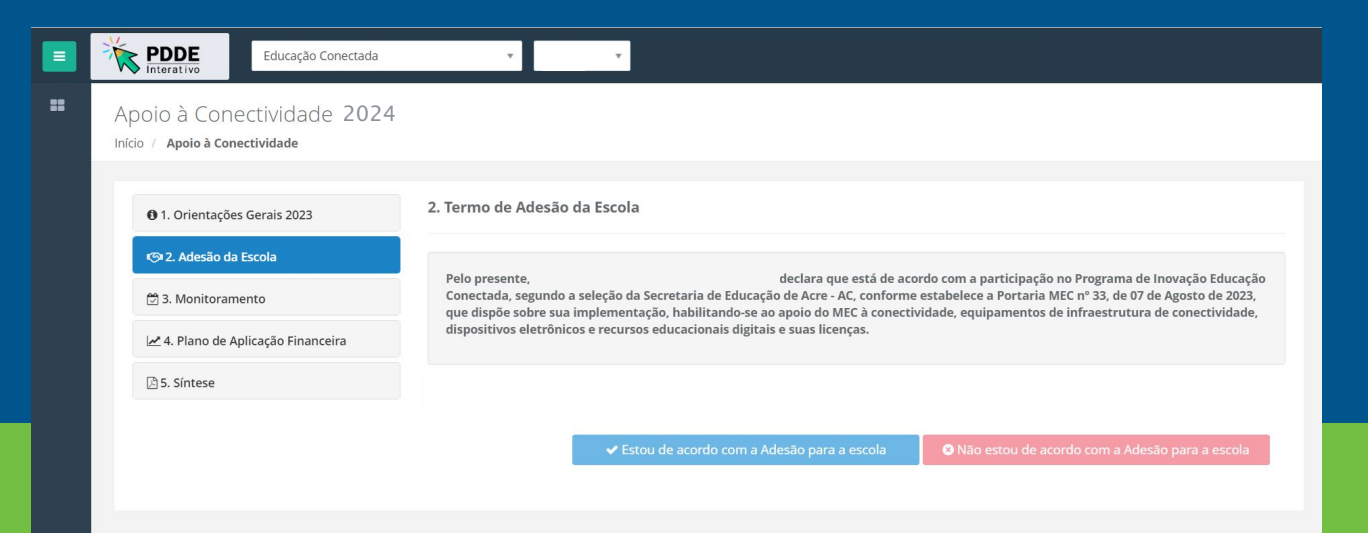

Visualizar Regras | & Número de Usuário

Após a leitura das orientações gerais, clique em **Adesão da Escola**, no menu lateral, e leia o termo de adesão. Se estiver de acordo, clique no botão **Estou de acordo com a Adesão para a escola**.

**5**

Termo de adesão assinado com sucesso. Para dar continuidade preencha o Monitoramento

OK

Depois de realizar o assinatura do termo, você visualizará a mensagem **Termo de adesão assinado com sucesso. Para dar continuidade, preencha o Monitoramento.** Clique em **Ok** para prosseguir.

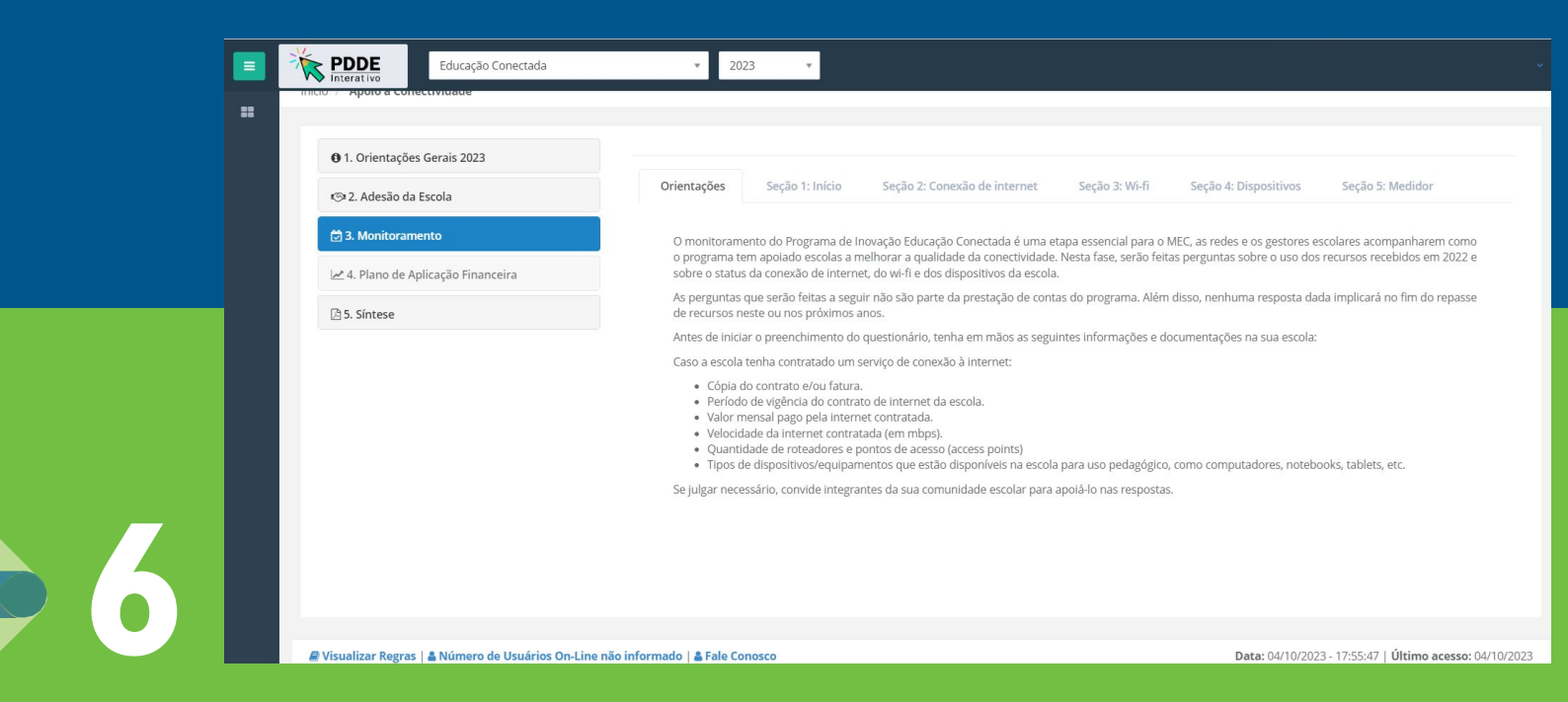

No menu lateral, clique em **Monitoramento**. Em seguida, leia com atenção as orientações iniciais sobre esta etapa.

## **6.** Para responder as perguntas, navegue pelas abas das seções.

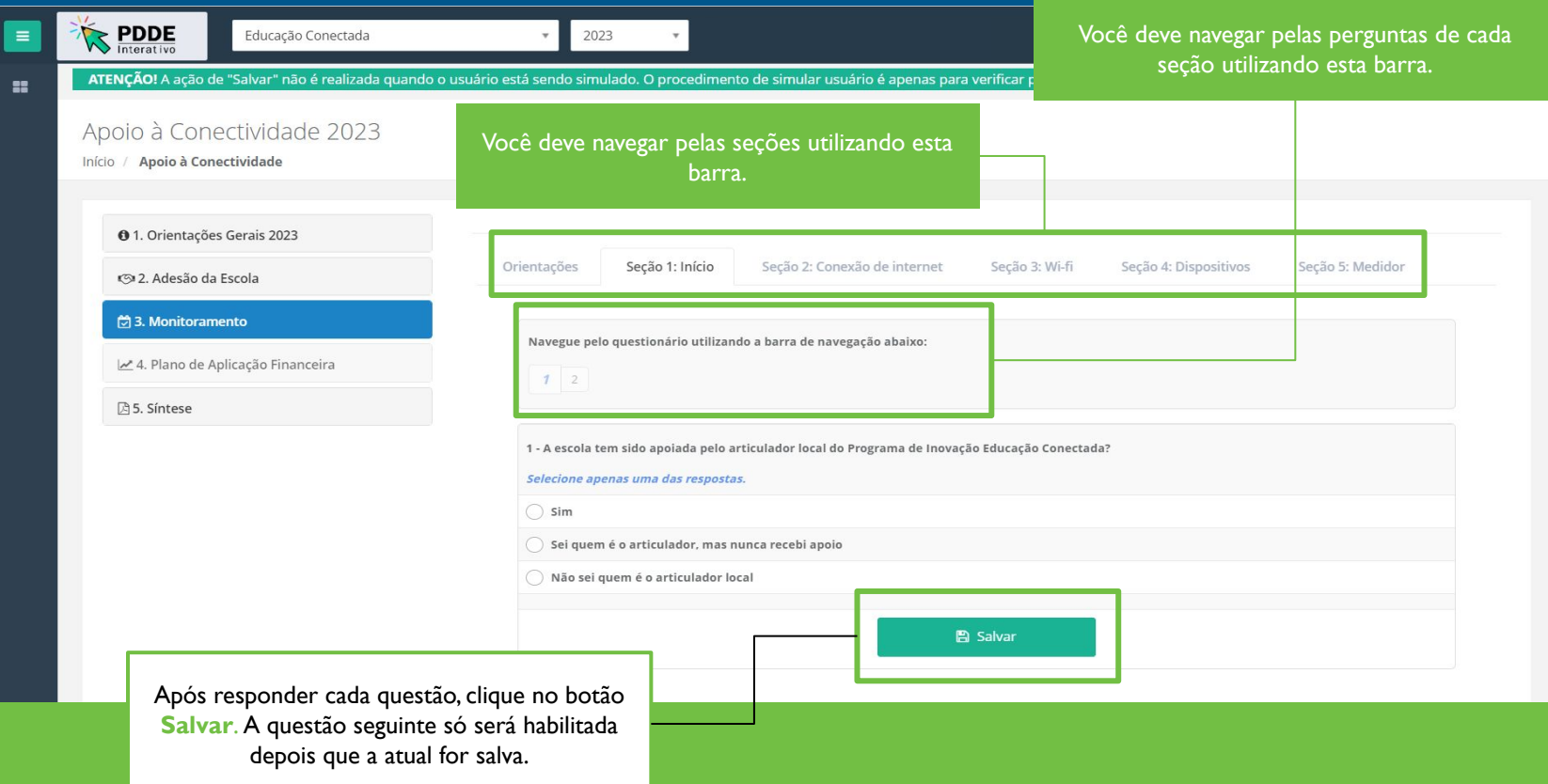

## **Saiba quais são as perguntas do Monitoramento do Educação Conectada**

#### **SEÇÃO 1 - Início**

**1.** A escola tem sido apoiada pelo articulador local da Política de Inovação Educação Conectada? (obrigatória)

**2.** No que a escola investiu o recurso da Política de Inovação Educação Conectada recebido em 2023? (obrigatória)

#### **SEÇÃO 2 - Conexão de internet**

**3.** Sua escola contratou serviço de internet utilizando o recurso da Política de Inovação Educação Conectada? (obrigatória)

**4.** O plano de internet contratado com recurso da Política de Inovação Educação Conectada está em funcionamento? (obrigatória)

**5.** Quando você precisará renovar o plano de internet atual ou contratar outro provedor? Indique mês e ano. (obrigatória)

**6.** Qual é o valor mensal da internet contratada com o recurso do Programa de Inovação Educação Conectada? (por exemplo: 139,90 reais) (obrigatória)

As perguntas 4 a 11 só abrirão para o gestor escolar caso ele resposta "sim" à pergunta 3.

**7.** Caso tenha sido cobrado algum custo extra durante a contratação de internet, como instalação, indique o valor pago abaixo. (obrigatória)

**8.** Qual é a velocidade da internet contratada com o recurso da Política de Inovação Educação Conectada, em megabytes? (por exemplo: 200 megabytes de velocidade) (obrigatória)

**9.** Qual é o nome da empresa contratada com recursos da Política de Inovação Educação Conectada (PIEC) para fornecer internet para a escola? (obrigatória)

**10.** A escola conseguiu contratar internet na velocidade adequada? (obrigatória)

**11.** Envie o PDF da fatura de pagamento ou do contrato do plano de internet que você contratou utilizando o recurso da Política de Inovação Educação Conectada (PIEC). (opcional)

## **Saiba quais são as perguntas do Monitoramento do Educação Conectada 2023**

#### **SEÇÃO 3 - Wi-fi**

- **12.** A escola tem wi-fi? (obrigatória)
- **13.** Qual a quantidade de roteadores comuns em funcionamento na escola? (obrigatória)
- **14.** Qual a quantidade de Pontos de Acesso (Access Points ou APs) em funcionamento na escola? (obrigatória)
- **15.** Há quanto tempo, em média, os Pontos de Acesso foram adquiridos ou estão disponíveis na escola? (obrigatória)
- **16.** Os equipamentos da infraestrutura de wi-fi da escola (switch, roteadores, ponto de acesso, etc.) foram adquiridos/contratados por quem? (obrigatória)
- **17.** Qual é a quantidade de ambientes administrativos existentes na escola? (obrigatória)
- **18.** Qual é a quantidade de ambientes pedagógicos existentes na escola? (obrigatória)
- **19.** Em quantos desses ambientes pedagógicos é possível utilizar o wi-fi de forma efetiva? (obrigatória)
- **20.** Com relação ao uso da internet, quais das opções abaixo acontecem na sua escola? (obrigatória)
- **21.** Qual das opções abaixo melhor descreve a situação da estabilidade da internet ou sinal wi-fi na escola, tanto para uso administrativo quanto pedagógico? (obrigatória)
- **22.** Quando uma turma inteira se conecta à internet ao mesmo tempo, o que acontece? (obrigatória)

**23.** Normalmente quando o wi-fi cai ou trava, a internet continua funcionando nos computadores conectados via cabo? (obrigatória)

## **Saiba quais são as perguntas do Monitoramento do Educação Conectada**

#### **SEÇÃO 4 - Dispositivos**

**24.** Em relação aos equipamentos para uso pedagógico de professores e estudantes, quais desses dispositivos estão disponíveis na escola? (obrigatória)

[ ] Computador de mesa (desktop) (obrigatória)

[ ] Notebooks (obrigatória)

- [ ] Cloudbooks (chromebooks) (obrigatória)
- [ ] Tablets (obrigatória)

[ ] A escola não possui nenhum tipo de dispositivo

#### **SEÇÃO 5 - Medidor Educação Conectada**

**25.** Sua escola possui o Medidor Educação Conectada instalado em um computador? (obrigatória)

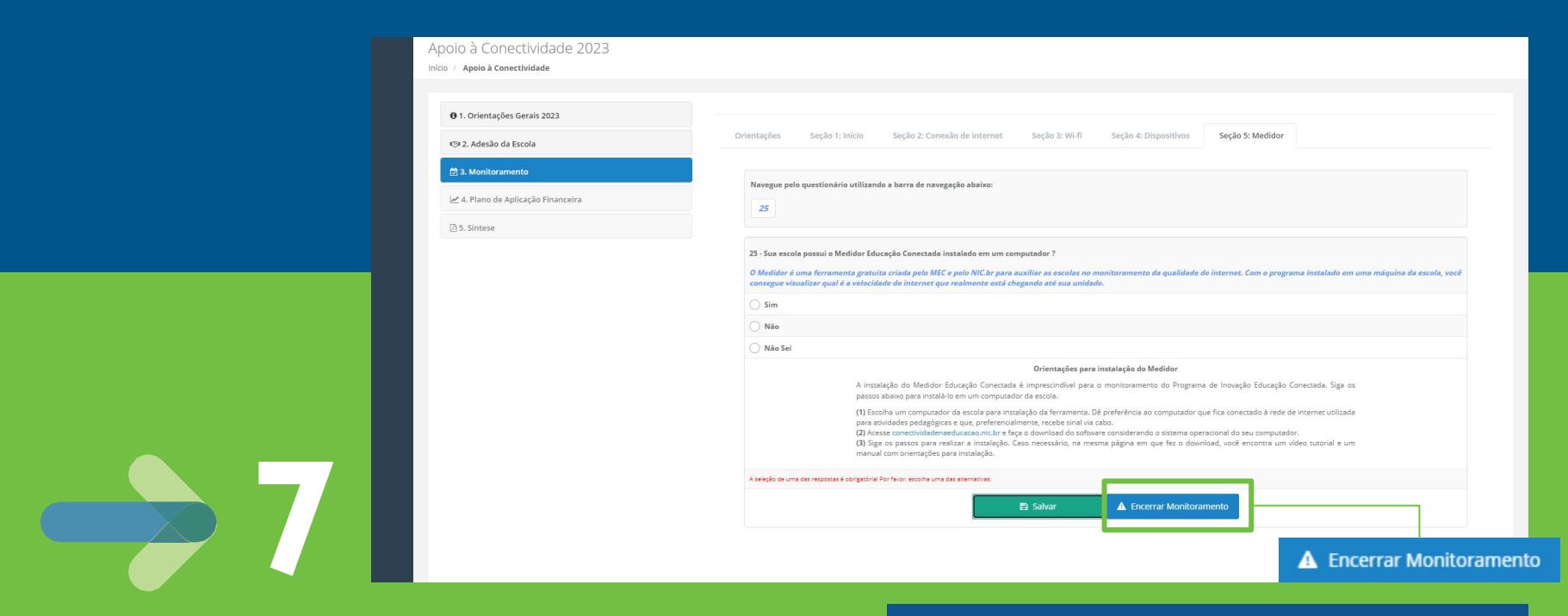

Após responder as perguntas de monitoramento, clique em **Encerrar Monitoramento**.

**ATENÇÃO!** Após encerrar o monitoramento, não será possível alterar suas respostas. Portanto, faça uma revisão das suas respostas antes de finalizar.

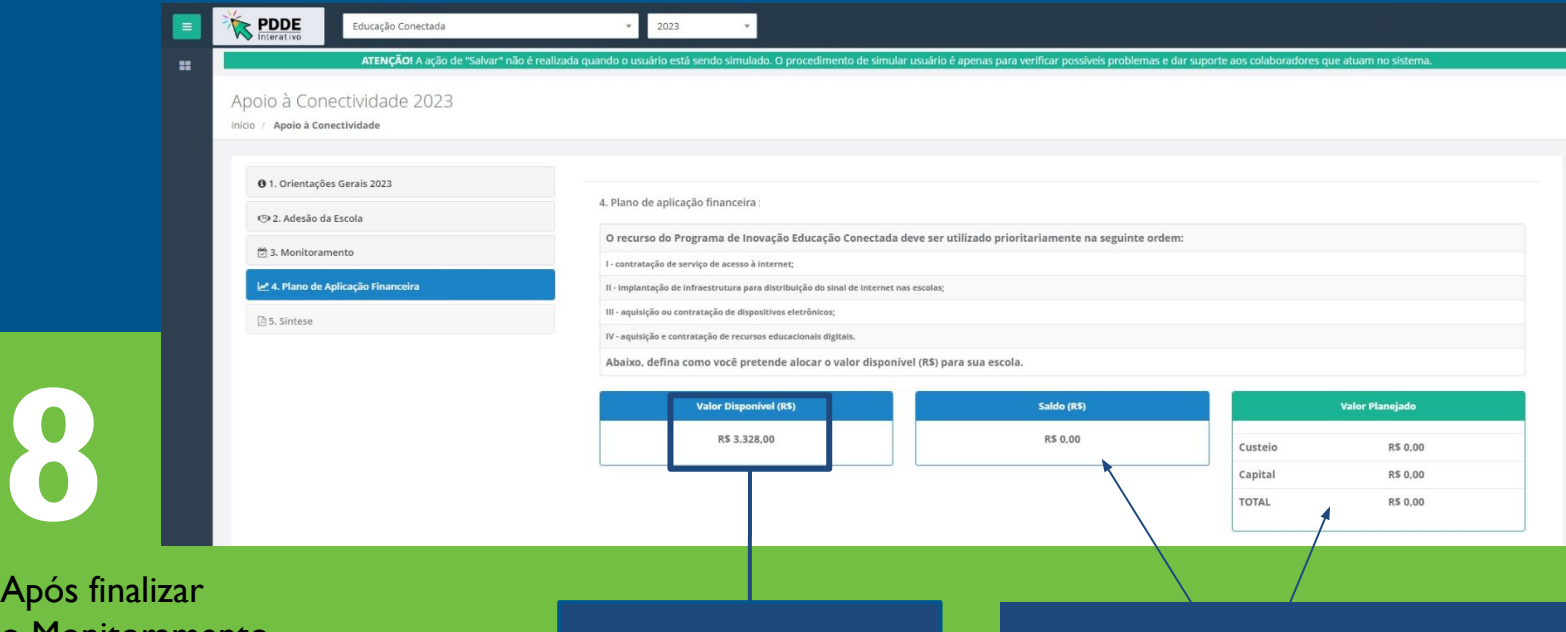

Após finalizar o Monitoramento, clique em **Plano de Aplicação Financeira**  no menu lateral.

Este é o valor disponível para sua escola. Ele deve ser totalmente alocado para que você consiga finalizar o PAF.

À medida que você alocar o valor disponível, os dados de saldo e valor planejado serão atualizados automaticamente pelo sistema.

## **O que priorizar no seu o plano de aplicação financeira?**

**Considerando as prioridades recomendadas pela política, utilize o fluxograma abaixo para tomar decisões na hora de construir o PAF da sua escola**

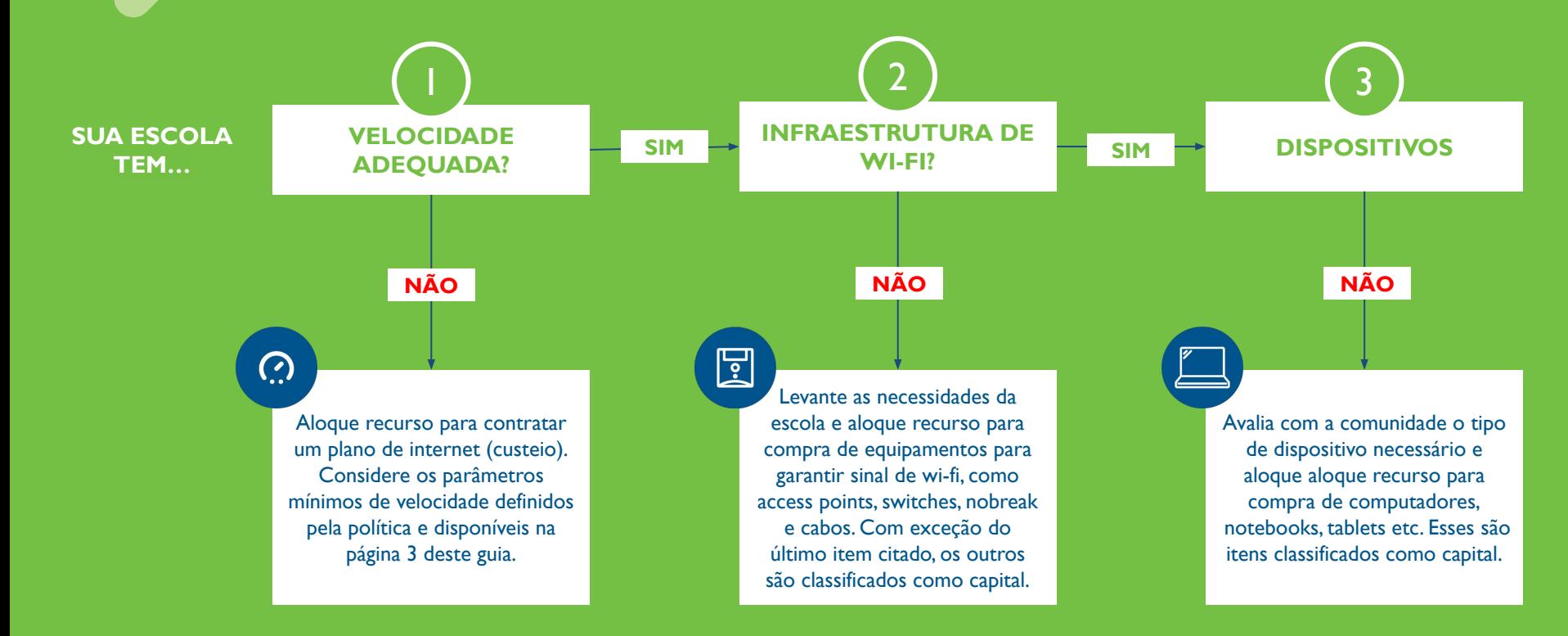

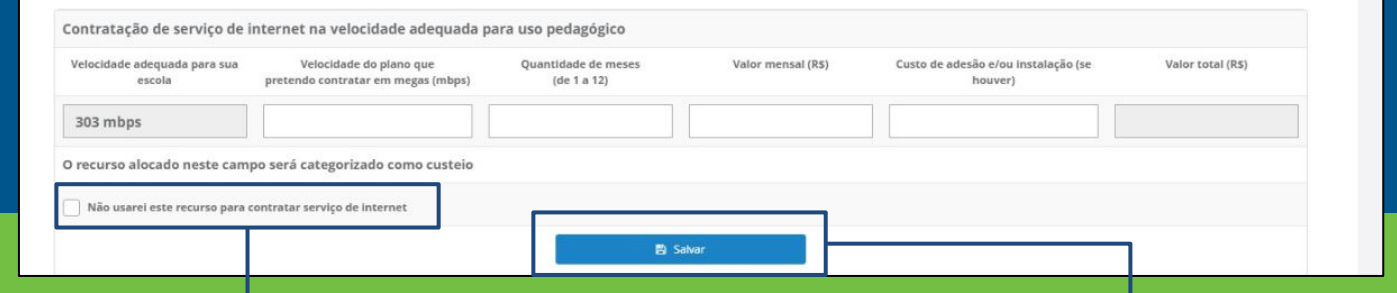

No campo **Contratação de serviço de internet na velocidade adequada para uso pedagógico**, indique se deseja alocar recurso para contratar um plano de internet. Para isso, informe a velocidade que pretende contratar, a quantidade de meses e o valor mensal do plano e se há algum custo de adesão e/ou instalação. O sistema calculará automaticamente o valor total. Este recurso será categorizado como **custeio.**

**9**

Caso sua escola já possua internet com velocidade suficiente para uso pedagógico por outra política, indique que não usará o recurso para contratar serviço de internet.

#### **Não se esqueça de salvar as informações!**

Informações para contratação de serviço de internet na velocidade adequada para uso pedagógico foram salvas com sucesso

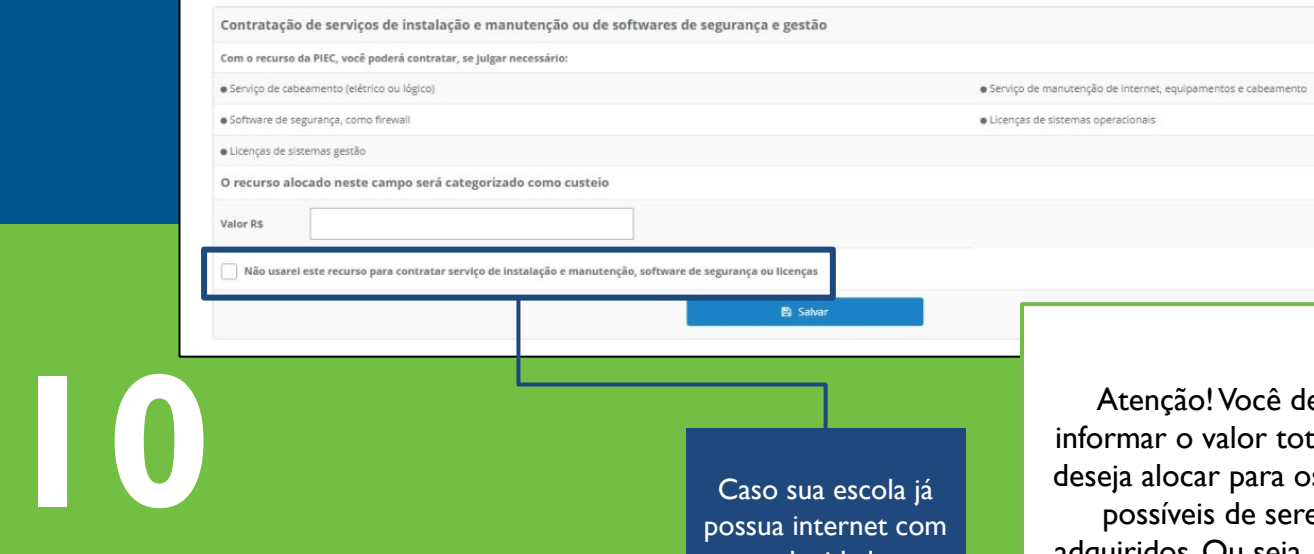

No campo **Contratação de serviços de instalação e manutenção ou de softwares de segurança e gestão**, indique se você deseja alocar recurso para serviços ou licenças. A lista do que é possível adquirir está disponível no sistema. Este recurso será categorizado como **custeio.**

Caso sua escola já possua internet com velocidade suficiente para uso pedagógico por outra política, indique que não usará o recurso para contratar serviço de internet.

Atenção! Você deve informar o valor total que deseja alocar para os itens possíveis de serem adquiridos. Ou seja, se sua escola quer contratar serviço de cabeamento e comprar uma licença de software, some os valores previstos e indique no campo **Valor R\$**

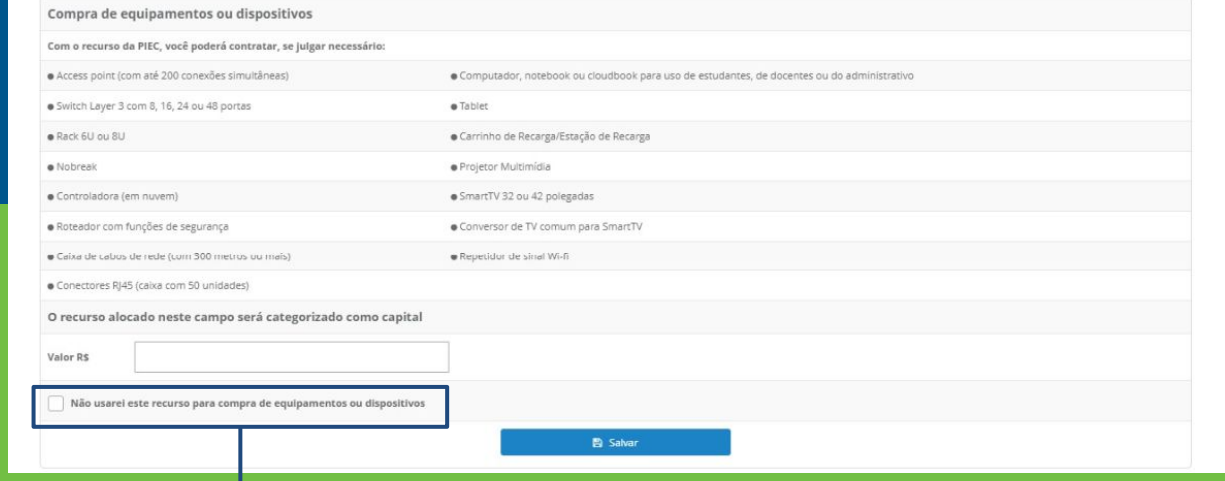

No campo **Compra de equipamentos ou dispositivos**, indique se você deseja alocar recurso para dispositivos e equipamentos. A lista do que é possível adquirir está disponível no sistema. Este recurso será categorizado como **capital.**

**11**

Caso sua escola já possua internet com velocidade suficiente para uso pedagógico por outra política, indique que não usará o recurso para contratar serviço de internet.

Atenção! Você deve informar o valor total que deseja alocar para os itens possíveis de serem adquiridos. Ou seja, se sua escola quer comprar access point, computador ou tablet, some os valores previstos e indique no campo **Valor R\$**

#### Revisão e envio do PAF para o MEC

**12**

Antes de enviar o seu plano de aplicação financeira para o MEC, faça uma revisão final da alocação do recurso. Caso não deseje alocar recurso para alguma das categorias disponíveis, informe no sistema, marcando a opção de "não usarei este recurso para?". Em seguida, clique no botão Enviar plano de aplicação financeira para o MEC. Você não poderá alterar os valores após o envio.

图 Enviar plano de aplicação financeira para o MEC

**E Histórico de Tramitações** 

#### **Atenção!**

Só é possível enviar o PAF se **100% do valor** estiver **alocado**.

Você **não** poderá alterar o PAF após o envio.

Após finalizar o PAF, faça a revisão final e, se estiver tudo coerente com as prioridades da escola e todo o valor disponível estiver alocado, clique em **Enviar plano de aplicação financeira ao MEC.**

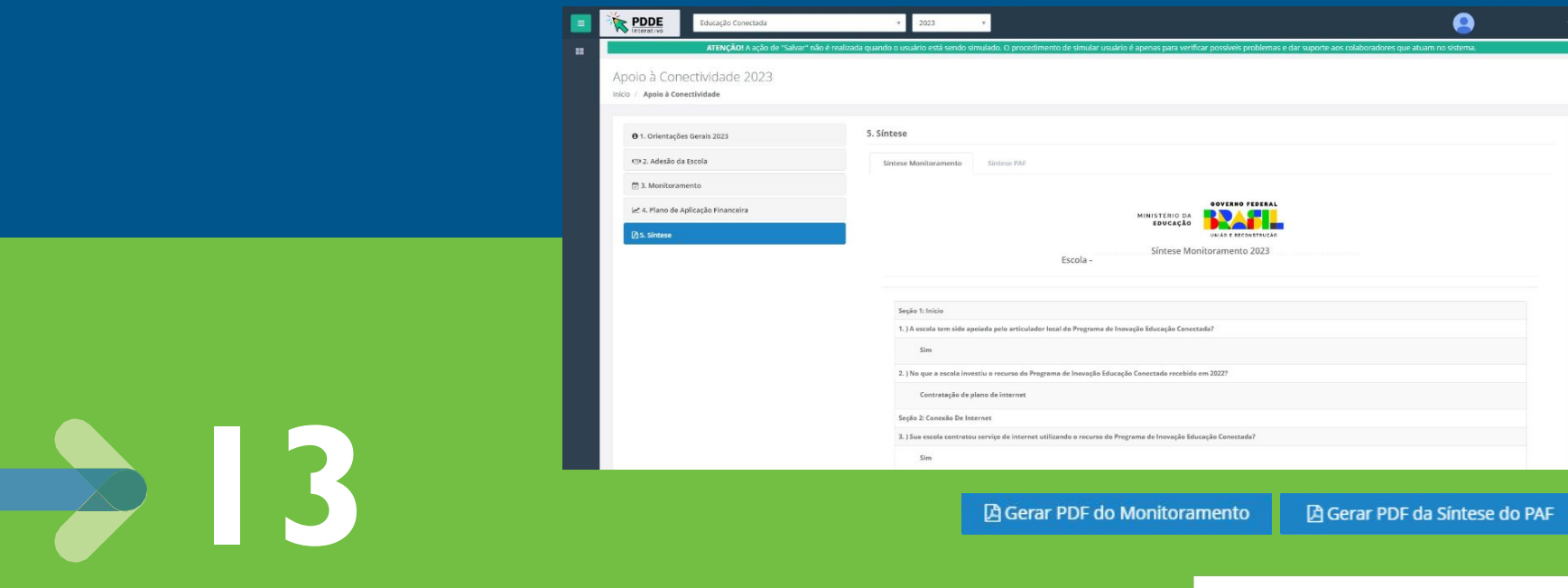

**Pronto!** Você concluiu todos os passos do Educação Conectada. Na aba **Síntese**, faça o download de suas respostas na aba de Monitoramento e de Plano de Aplicação Financeira. Para isso, desça até o fim da página, clique em **Gerar PDF.** Arquive esses documentos para consulta posterior.

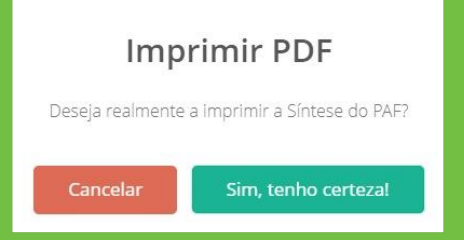

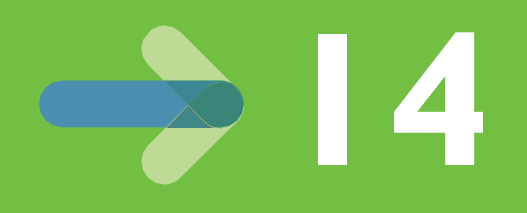

Fique de olho em novas comunicações do Ministério da Educação e de sua rede de ensino sobre o Educação Conectada. Após o fim do período de realização do monitoramento e do plano de aplicação financeira, o MEC e o Fundo Nacional de Desenvolvimento da Educação (FNDE) farão uma análise dos critérios de elegibilidade e de pagamento para verificar quais são as unidades aptas para receber o recurso.

#### **Para receber o recurso, a escola precisa…**

- $\rightarrow$  Estar em atividade
- **→ Possuir acesso à energia**
- **→ Possuir pelo menos uma matrícula**
- ➔ Contar com Unidade Executora (UEx) própria

**UEx:** Entidade privada, que representa uma escola pública

**Critérios de pagamento do FNDE**

**Critérios de elegibilidade do MEC**

- ➔ Estar com unidade executora regularizada, com dados relativos à unidade e ao seu representante legal atualizados
- ➔ Estar adimplente, com prestação de contas de todos os recursos recebidos via PDDE em dia;
- **→ Estar com CNPI sem nenhuma pendência com a** Receita Federal

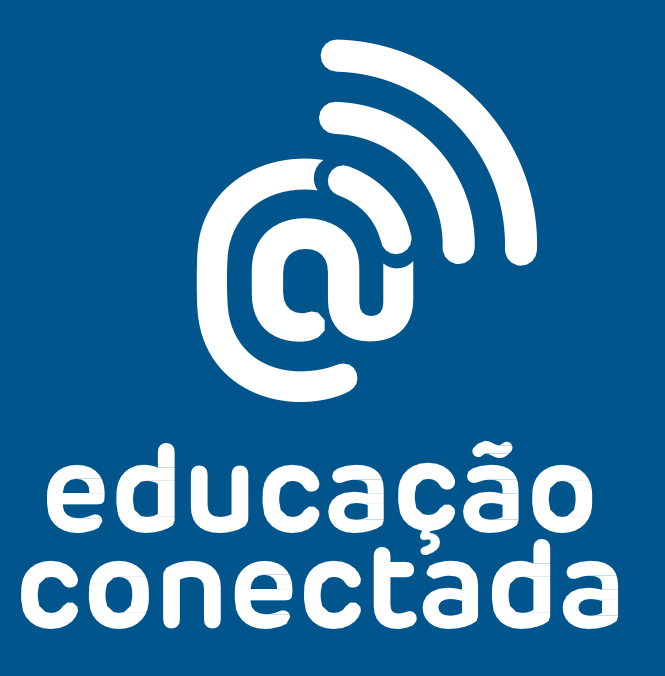